# **masscanned**

**\_Frky**

**Sep 25, 2023**

# **USAGE:**

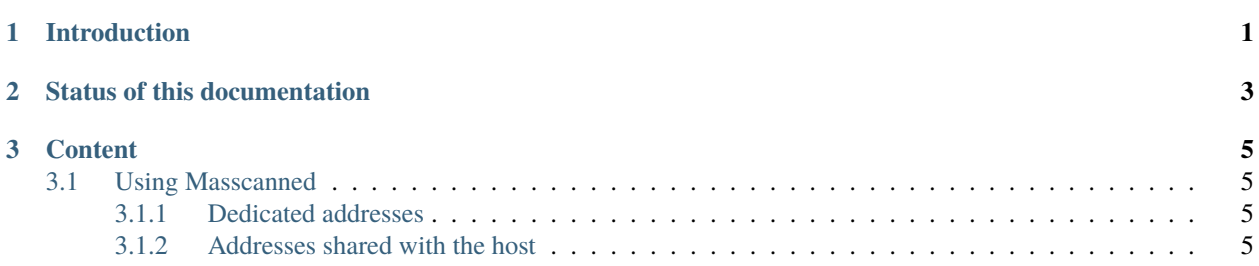

#### **CHAPTER**

# **ONE**

# **INTRODUCTION**

<span id="page-4-0"></span>Masscanned is a low-interaction honeypot, primarily designed to help gather intelligence about network scanners and bots.

It has been built as a companion tool for [IVRE](https://ivre.rocks/) but can be used independently.

The code is on [GitHub.](https://github.com/ivre/masscanned)

Here is a quick demo:

**CHAPTER**

**TWO**

# **STATUS OF THIS DOCUMENTATION**

<span id="page-6-0"></span>This documentation is a work in progress!

#### **CHAPTER**

## **THREE**

### **CONTENT**

### <span id="page-8-1"></span><span id="page-8-0"></span>**3.1 Using Masscanned**

#### <span id="page-8-2"></span>**3.1.1 Dedicated addresses**

Masscanned is designed to handle its own IP addresses, which means that the host should not have those addresses configured, and Masscanned will answer ARP requests (or ICMPv6 ND neighbor sollicitations).

The host may have one or more (IPv4 and/or IPv6) addresses configured on an interface also used by masscanned, but those addresses must be different from those configured to be used by masscanned.

In that situation (dedicated addresses), just run:

# masscanned  $-i$  <iface>  $-f$  <ip\_addr\_file>

where  $\langle ip\_addr\_file \rangle$  is the path of a text file with one address (IPv4 or IPv6) per line.

#### <span id="page-8-3"></span>**3.1.2 Addresses shared with the host**

Sometimes it is desirable to have an IP address used by the host (*e.g.*, for administration tasks) and by masscanned (to handle all other incoming packets).

Since this is not implemented in masscanned, a tiny hack is needed: we are going to run it on a veth interface.

For this example, we suppose:

- The interface is eth0, the address is 192.168.0.10.
- We want masscanned to handle all the traffic except for incoming SSH connections on TCP/22 port.

We create a veth pair of interfaces, on which we are going to use the 0.255.0.0/31 network (which should not be a problem since 0.0.0.0/8 is reserved as "Current Network"):

```
# ip link add to_masscanned type veth peer masscanned
# ip link set masscanned up
# ip link set to_masscanned up
# ip addr add 0.255.0.0/31 dev to_masscanned
# masscanned -i masscanned
```
Masscanned can now be used, but only from the host where it runs:

```
# ping -c 1 0.255.0.1
PING 0.255.0.1 (0.255.0.1) 56(84) octets de données.
64 octets de 0.255.0.1 : icmp_seq=1 ttl=64 temps=0.442 ms
--- statistiques ping 0.255.0.1 ---
1 paquets transmis, 1 reçus, 0% packet loss, time 0ms
rtt min/avg/max/mdev = 0.442/0.442/0.442/0.000 ms
```
Now, we are going to use Netfilter / iptables to redirect incoming traffic to masscanned:

```
# sysctl -w net.ipv4.ip_forward=1
# iptables -t nat -A PREROUTING -i eth0 -d 192.168.0.10 -p tcp --dport 22 -j ACCEPT
# iptables -t nat -A PREROUTING -i eth0 -d 192.168.0.10/32 -j DNAT --to-destination 0.
\rightarrow255.0.1
```
And, from another host on the 192.168.0.0/24 network:

```
# ping -c 1 192.168.0.10
PING 192.168.0.10 (192.168.0.10) 56(84) octets de données.
64 octets de 192.168.0.10 : icmp_seq=1 ttl=63 temps=0.366 ms
--- statistiques ping 192.168.0.10 ---
1 paquets transmis, 1 reçus, 0% packet loss, time 0ms
rtt min/avg/max/mdev = 0.366/0.366/0.366/0.000 ms
```
The masscanned output:

WARN - ARP-Reply to ea:c0:d6:20:0c:6a for IP 0.255.0.1 WARN - ICMP-Echo-Reply to ICMP-Echo-Request